Manual para obtener el Certificado de Inexistencia de delitos sexuales, imprescindible para realizar prácticas con menores de edad:

> Microsoft Bing Q ministerio de justicia Q ministerio de justicia<br>Q biscuros de justicia de políticas de viceos muenas nomous shorenis i más Aproximadamente 3.990.000 resultados Ministerio de Justicia<br>
> https://www.mjusticia.gob.es Inicio - Ministerio de Justicia Sede Electrónica Certificado De Antecedentes. solicitud de certificado electronico de Antec<br>Nacionalidad<br>Nacionalidad - Início - Ministerio de Justicia Empleo Público Y Acceso a P... Ciudadanía<br>Ciudadanía<br>Ciudadania - Inicio - Ministerio de Justicia Certificado de Matrimonio on certificado electró Buscar resultados de mjusticia.gob.es Buscar Otro contenido de mjusticia.gob.es Sede Electrónica - Inicio sede Electronica - inicio<br>Certificado/Certificación de Nacimiento - Trámites Y Gestiones Person.. La Moncloa. Home - Inicio .<br>Ver más

Buscamos: Ministerio de Justicia

Una vez dentro de la web del Ministerio de Justicia, pinchamos en SEDE ELECTRÓNICA:

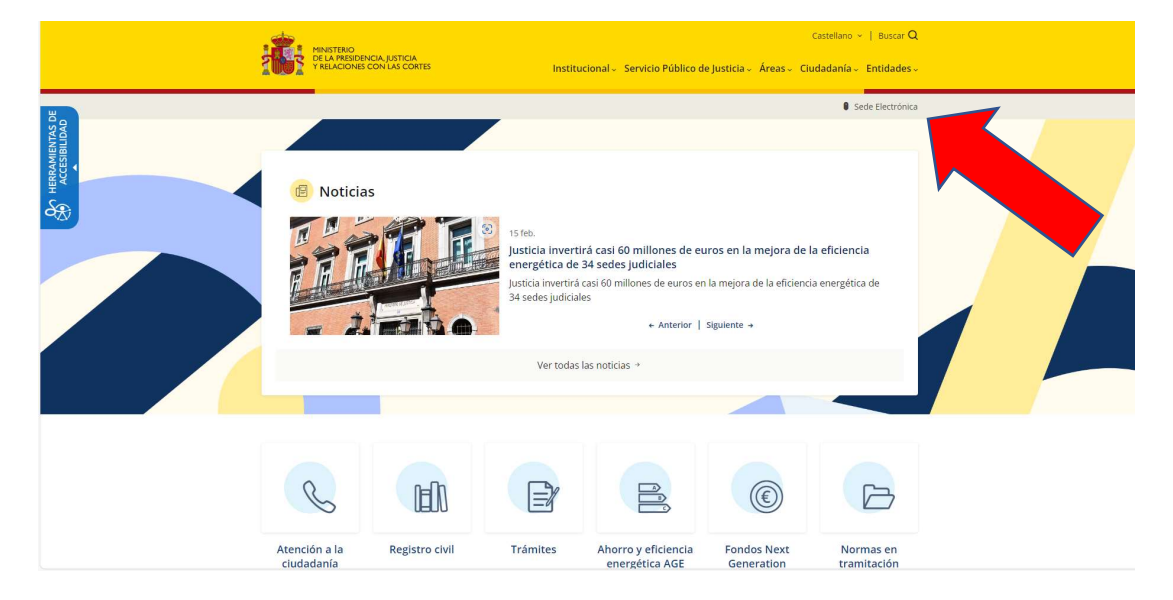

Nos aparece un menú con los trámites que podemos realizar.

Pinchamos en CERTIFICADO DE DELITOS DE NATURALEZA SEXUAL

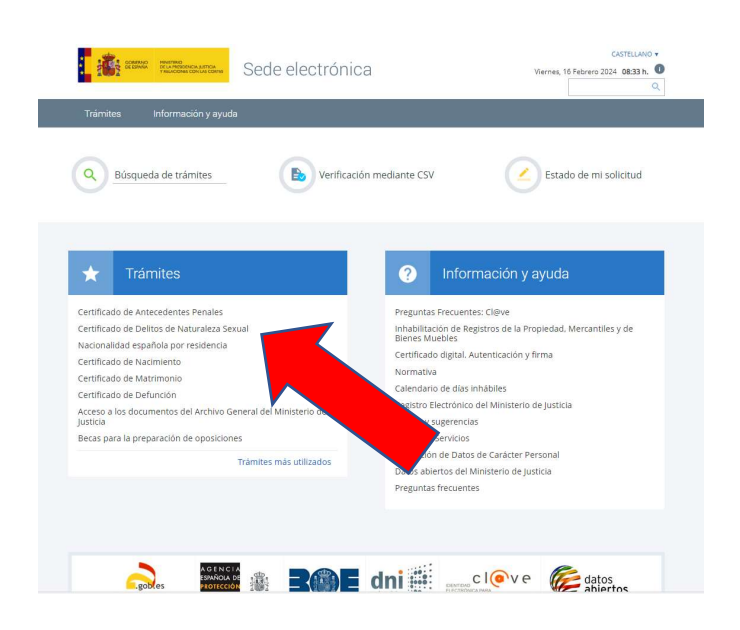

Pinchamos en ACCEDA AL TRÁMITE POR INTERNET

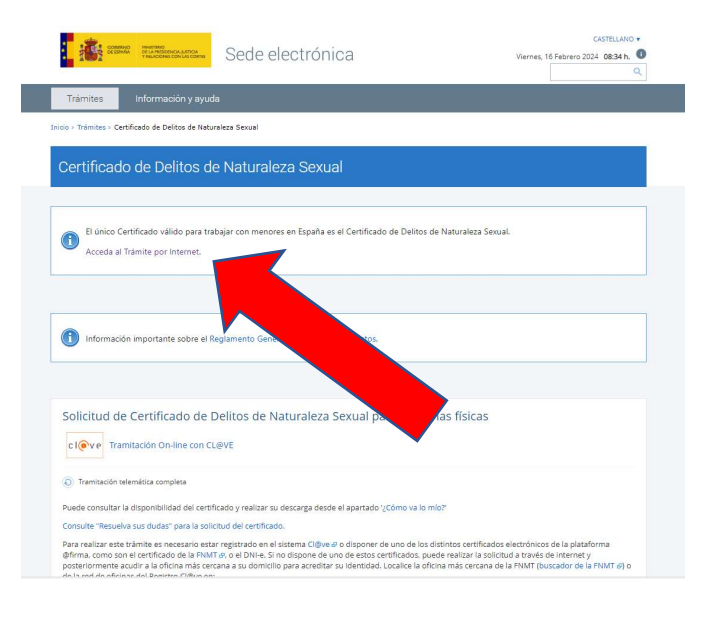

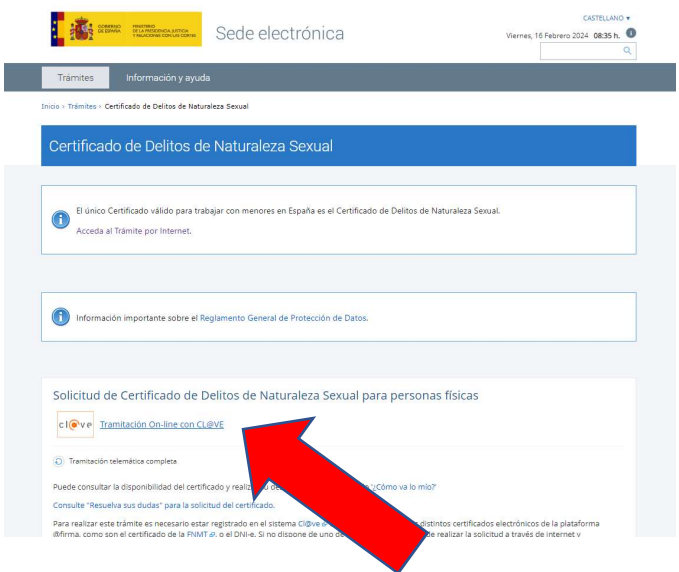

Nos identificamos, preferiblemente con CERTIFICADO ELECTRÓNICO. Si no dispones de certificado puedes acceder con los otros sistemas de autenticación.

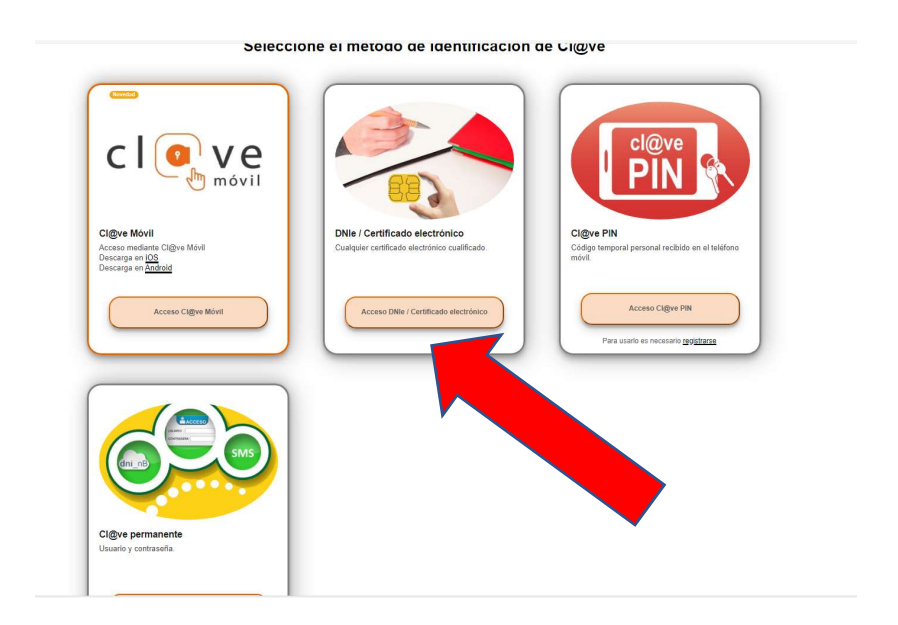

## Marcamos los consentimientos.

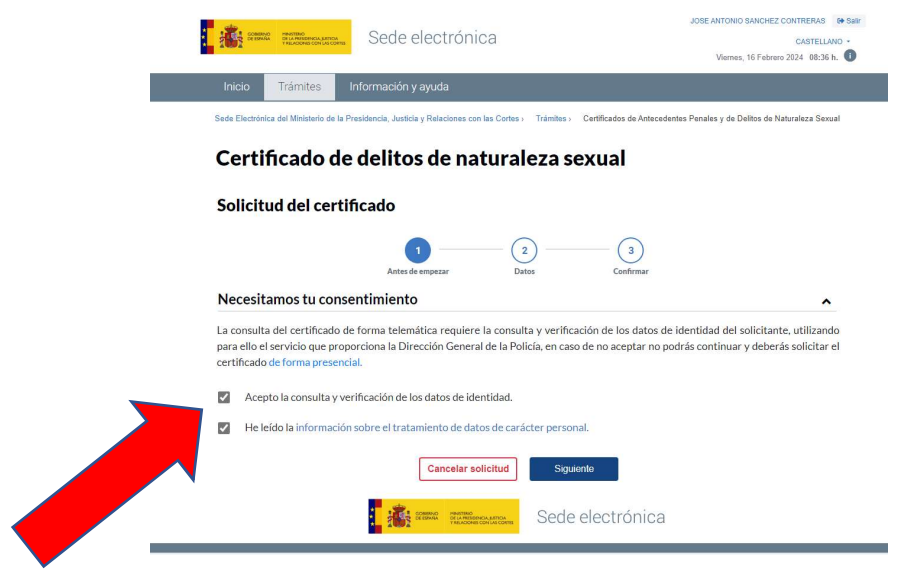

Nos aparecen nuestros datos, debemos completar con el teléfono y el correo electrónico. ATENCIÓN: DEBES PONER EL CÓDIGO INTERNACIONAL +34 DELANTE DE TU NÚMERO DE MOVIL).

No olvides seleccionar la finalidad en el desplegable.

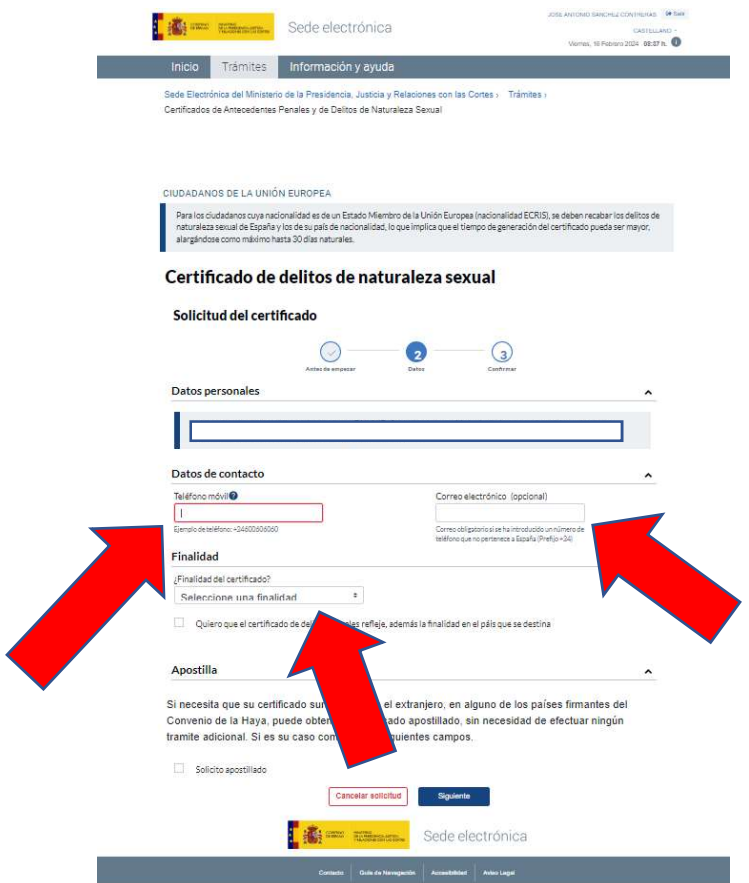

Si nuestros datos son correctos, confirmamos nuestra solicitud.

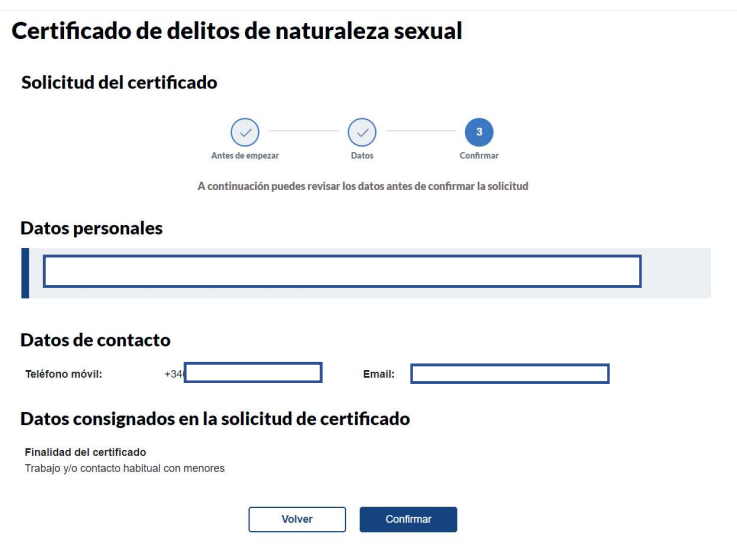

Descargamos el certificado.

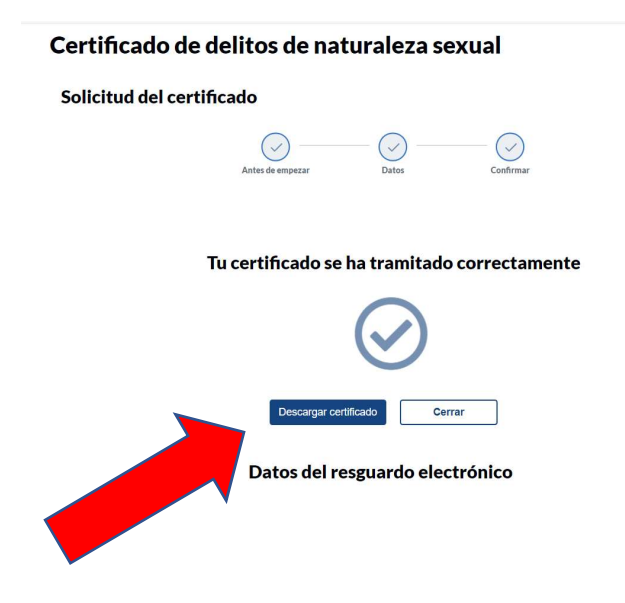

Este es el documento que deberemos presentar en el centro de prácticas:

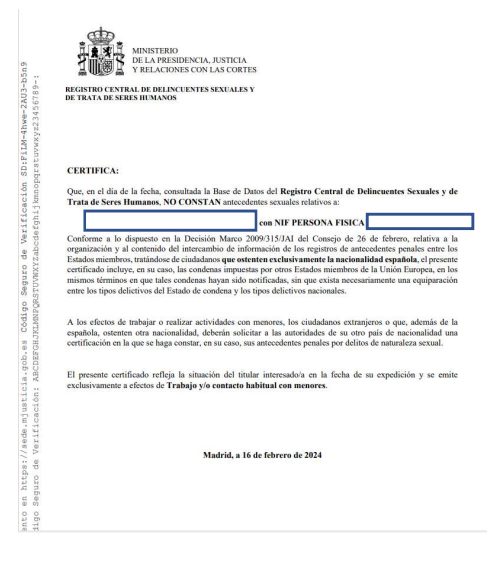